**خطوات رفع الصور لطالب الجامعة على البوابة اإللكترونية للطالب )MyU)**

**-1 فتح موقع جامعة دمياط من خالل كتابة الرابط التالي:** 

**[https://www.du.edu.eg](https://www.du.edu.eg/)**

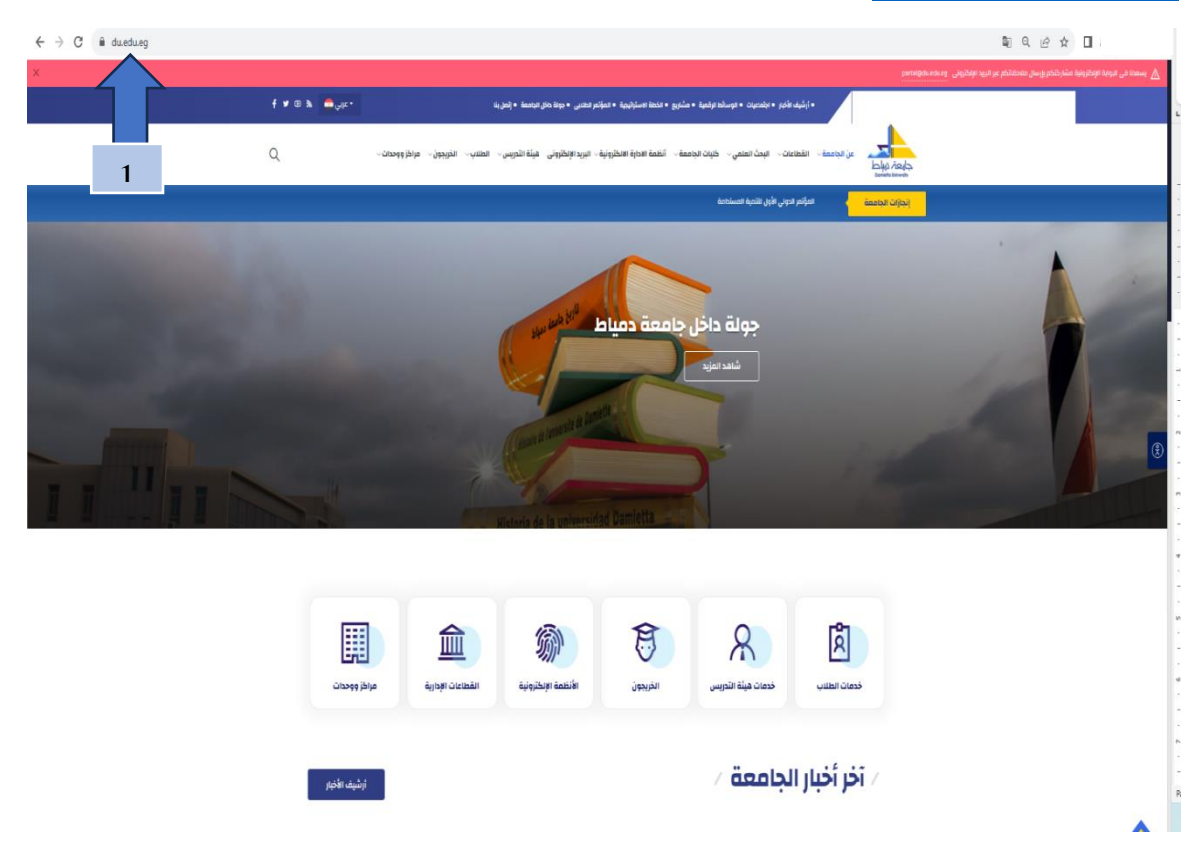

**-2 اختيار أنظمة اإلدارة اإللكترونية** 

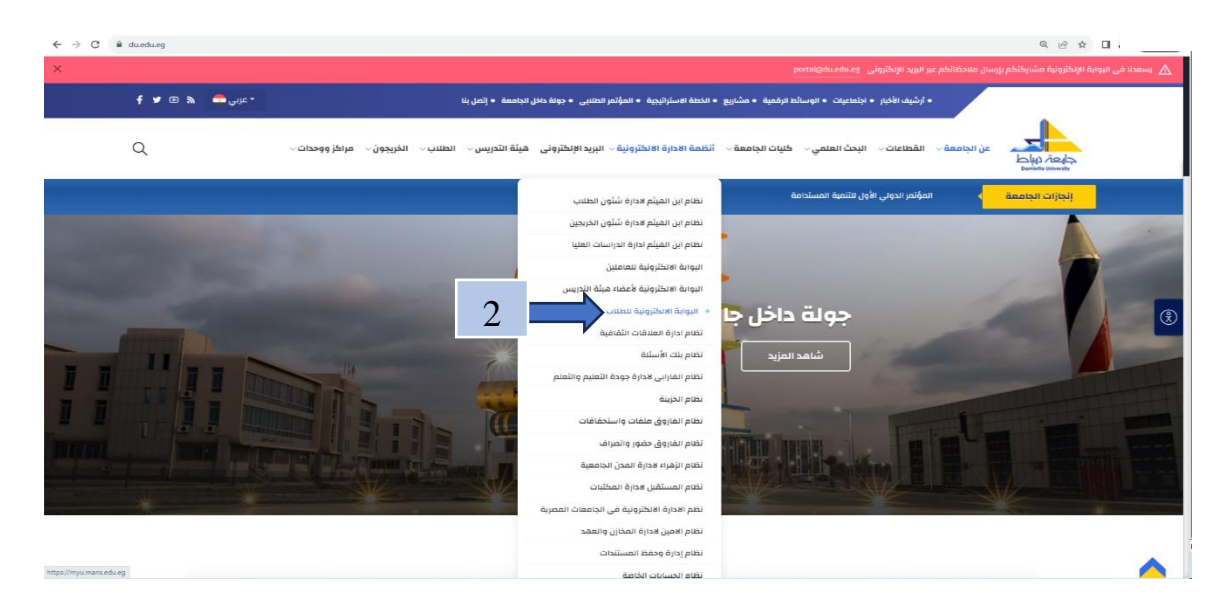

**-3 اختيار البوابة اإللكترونية للطالب )MyU )ثم إدخال اسم المستخدم وكلمة المرور والضغط على دخول )يتم الحصول عليه من خالل قسم شؤن الطالب بالكلية( [https://myu.mans.edu.eg](https://myu.mans.edu.eg/)**

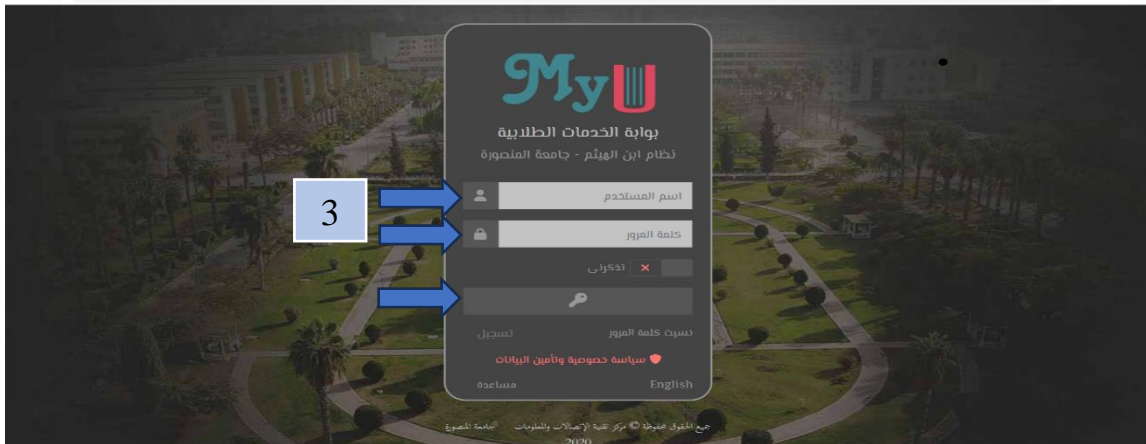

**-4 اختيار رفع الصور الشخصية**

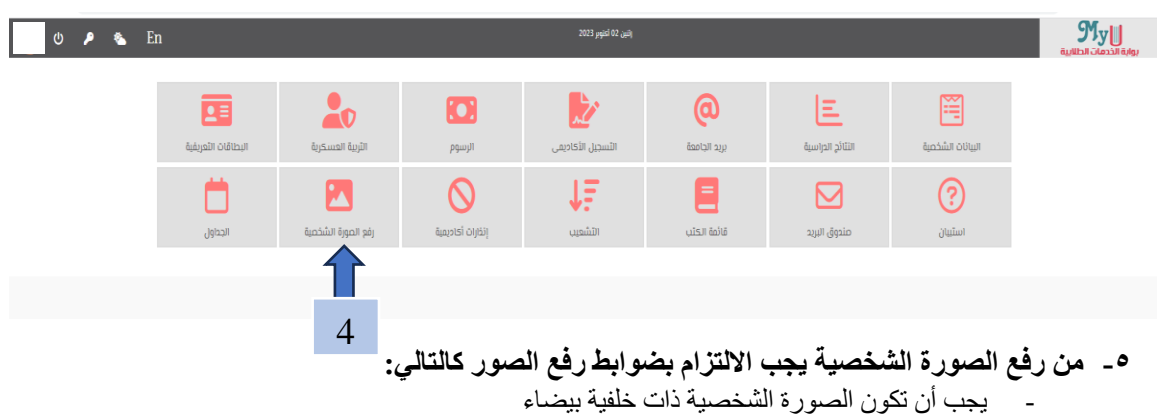

- يجب أن تكون مالمح الوجه واضحة بالكامل في الصورة.
	- يجب أن تحتوي الصورة على وجه الطالب فقط.
- يجب أال يقل عرض الصورة عن 500 نقطة )Pixel )وأال يقل ارتفاع الصورة عن 656 نقطة)Pixel).
	- يجب أن يكون امتداد الصورة من النوع png , jpeg , jpg

## **تنويه: سوف يتم طباعة هذه الصورة على الكارنيه الجامعي الخاص بالطالب.**

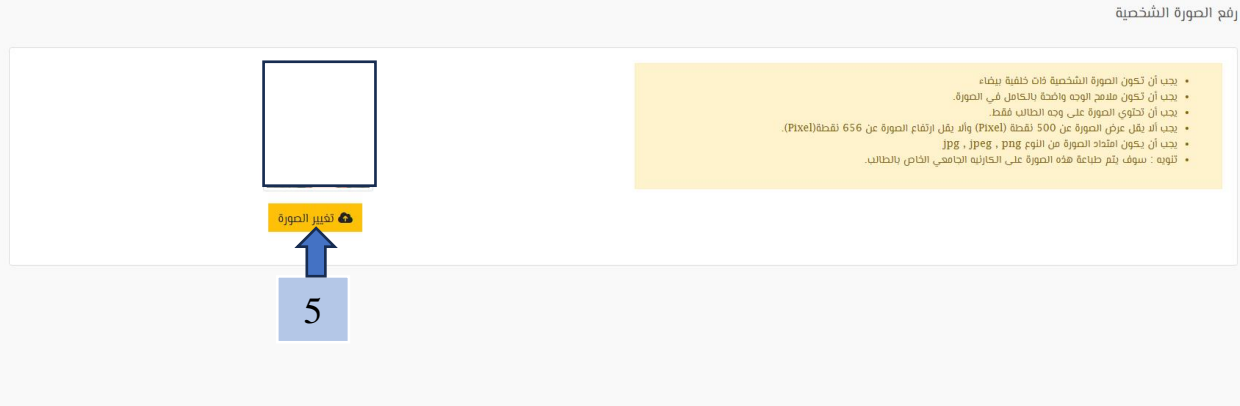